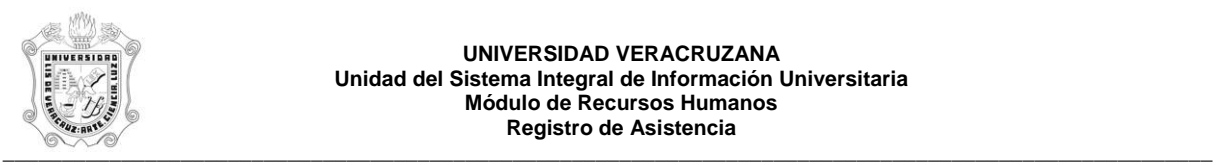

**UNIVERSIDAD VERACRUZANA Unidad del Sistema Integral de Información Universitaria Módulo de Recursos Humanos Registro de Asistencia** 

## **REPORTE DE REGISTRO DE ASISTENCIA POR PERSONA (HYRASIV)**

El reporte HYRASIV, Reporte de Registro de Asistencias por Personas para Validación, muestra los eventos (checadas) del personal académico efectuadas en los relojes checadores. Este reporte muestra la siguiente información:

En el encabezado:

- **No. Personal:** Número de personal del empleado.
- **Nombre:** Nombre del empleado.
- **Dependencia:** Número y descripción de la dependencia.

En el detalle:

- **Fecha:** Día en que se registro el evento (checada)
- **Hora:** Hora en que se registro el evento (checada)
- **Terminal:** Número de la terminal, dependencia donde se encuentra la terminal y la ubicación de la terminal dentro de la dependencia.

Durante la generación de este reporte se verifican los permisos de dependencias programas del usuario. A continuación se explica brevemente la ejecución del reporte.

Para acceder al reporte debe ingresar al menú del SIIU-Recursos Humanos, hasta llegar a la opción **REGISTRO DE ASISTENCIAS POR PERSONA** ó bien teclear **HYRASIV** en el cuadro del Menú General donde dice **Ir A ….**

MENU DE RECURSOS HUMANOS MENU DE CONTROL DE PERSONAL CONTROL DE ASISTENCIAS REPORTES DE ASISTENCIAS **REGISTRO DE ASISTENCIAS POR PERSONA**

Al seleccionar la opción se muestra la siguiente pantalla:

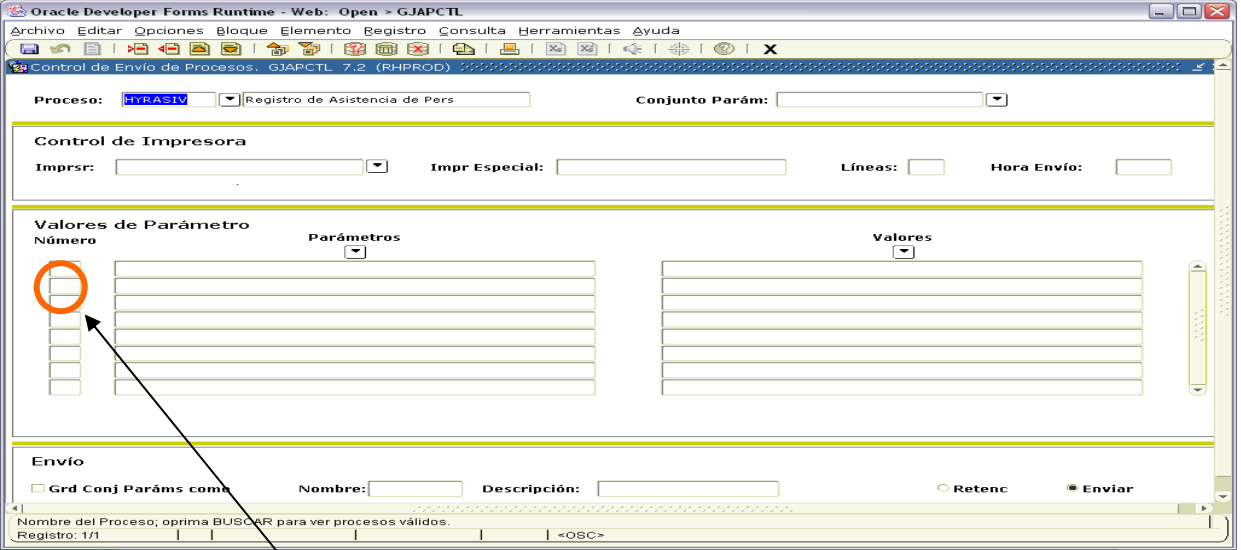

Para que muestre los parámetros debemos posicionar el cursor sobre la pantalla, donde dice valores de parámetro y hacer <clic>, o bien dar bloque siguiente.

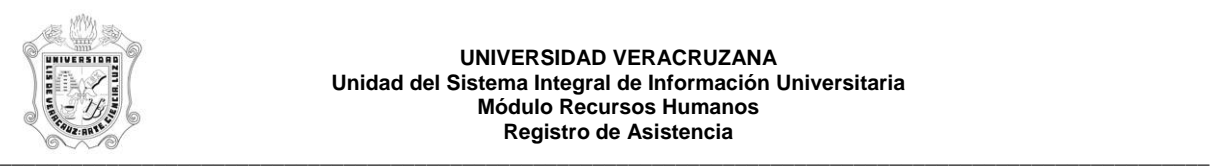

## **UNIVERSIDAD VERACRUZANA Unidad del Sistema Integral de Información Universitaria Módulo Recursos Humanos Registro de Asistencia**

Una vez que se muestran los parámetros, debe ingresar los valores de entrada para la generación del reporte.

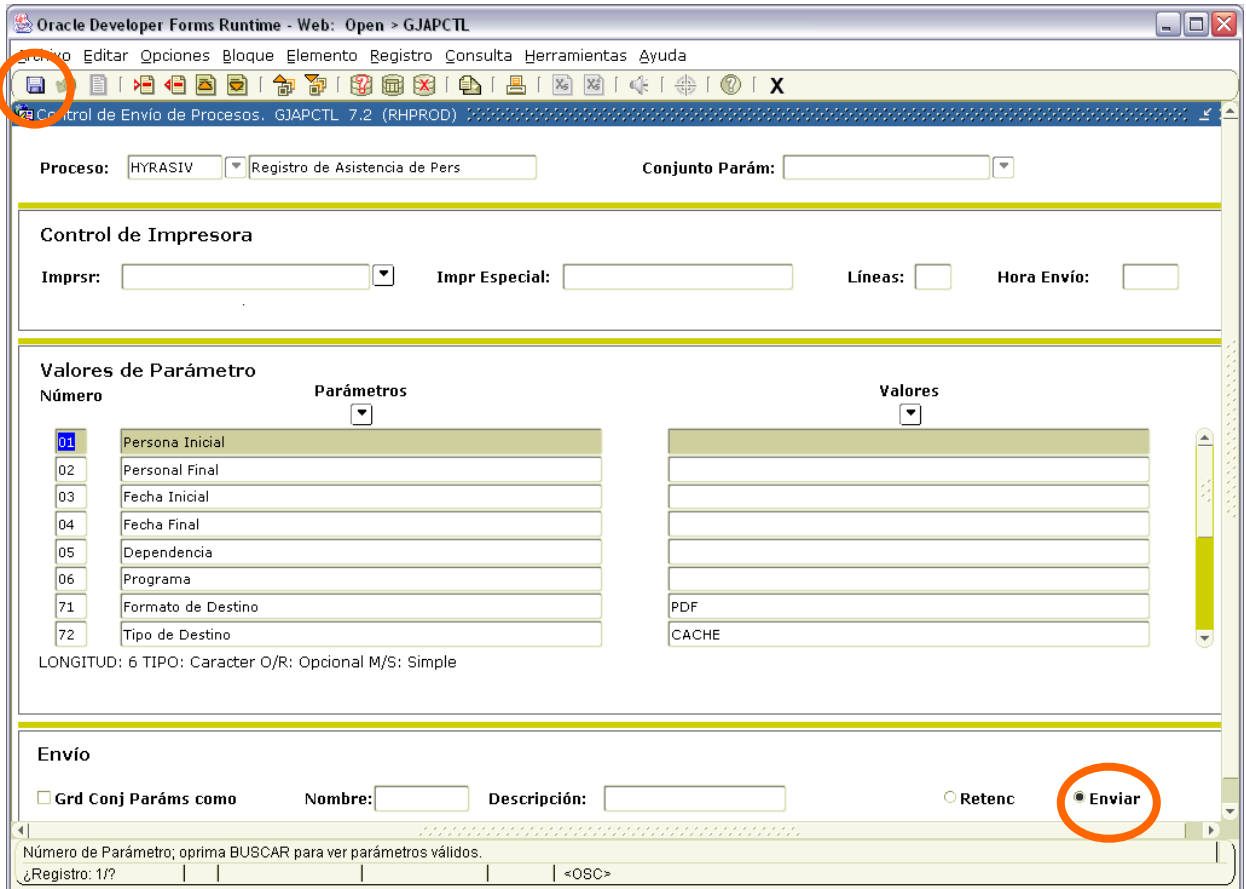

Los parámetros de entrada son:

**Personal Inicial**: Rango inicial del número de personal a emitir reporte.

**Personal Final**: Rango final del número de personal a emitir reporte.

**Fecha Inicial**: Fecha a partir de la cual se necesita emitir reporte, su formato es DD/MM/YYYY.

**Fecha Final:** Fecha hasta donde se necesita emitir reporte, su formato es DD/MM/YYYY.

**Dependencia:** Número de Dependencia a emitir.

**Programa:** Número de Programa a emitir.

Este reporte permite la omisión de parámetro(s), considerando que todos los valores del parámetro(s) omitido(s) serán incluidos.

Los valores que se muestran a partir del parámetro 70 no deben cambiarse, si por error se cambia alguno de ellos, se recomienda salir (<clic> en **X** ) de la opción e ingresar nuevamente.

Una vez ingresados los parámetros, seleccionar la opción **Enviar** y dar <clic>, posteriormente sobre el **icono del disco** dar <clic> para guardar y hacer que se genere el reporte. Estas opciones están encerradas en círculo en la pantalla anterior.

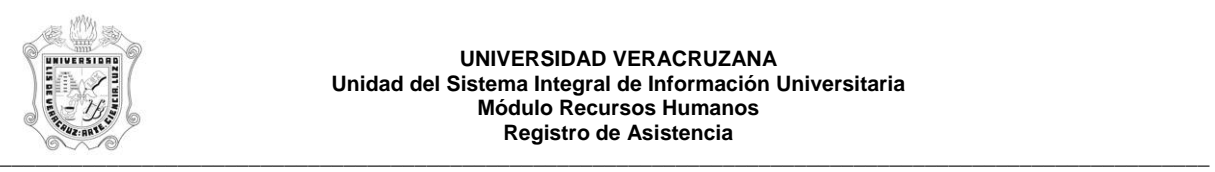

## **UNIVERSIDAD VERACRUZANA Unidad del Sistema Integral de Información Universitaria Módulo Recursos Humanos Registro de Asistencia**

Se muestra ejemplo del reporte ya generado en pantalla en formato PDF, lo que permite que se pueda guardar el archivo si así se requiere o se envía a impresión.

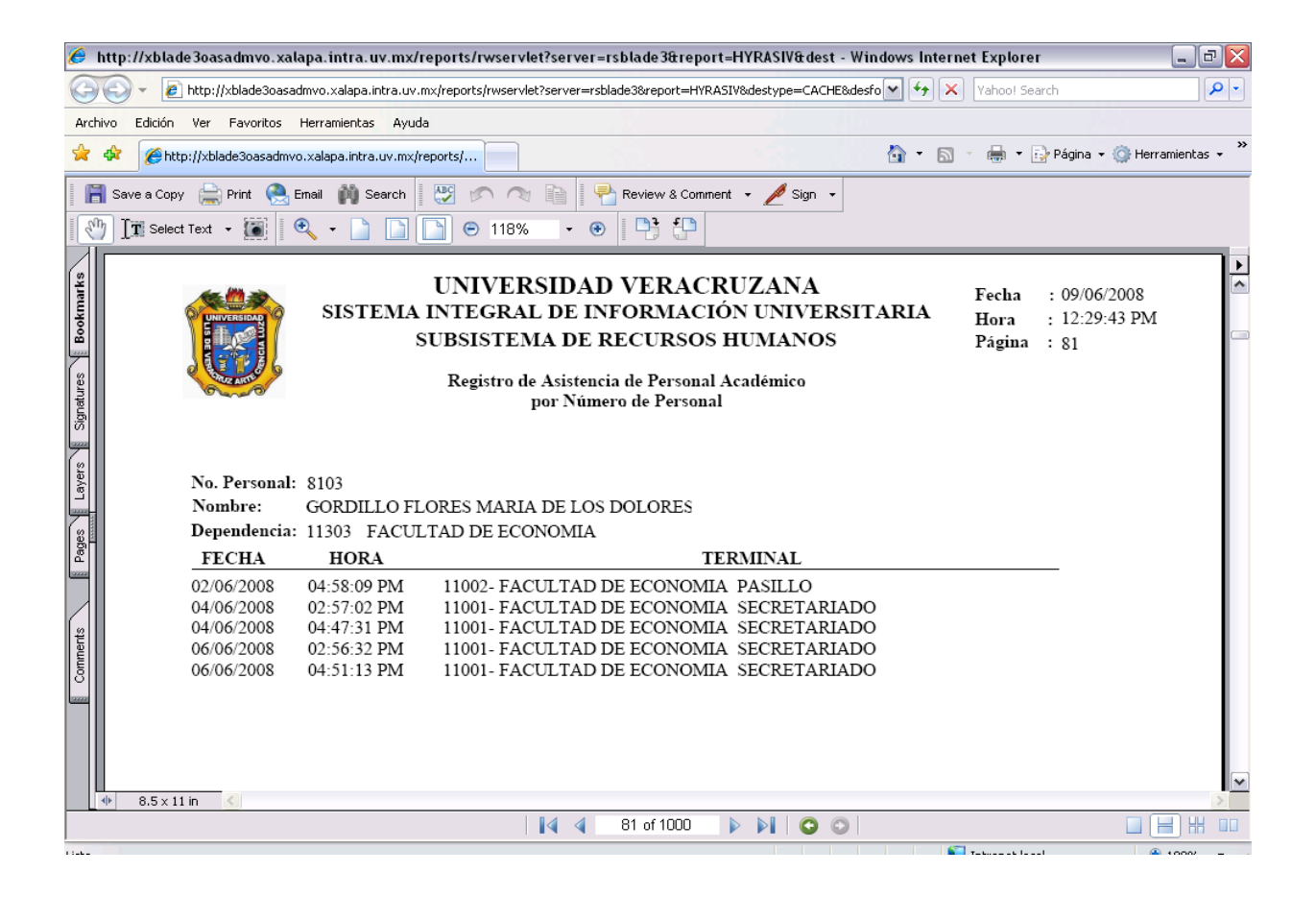